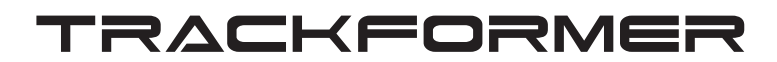

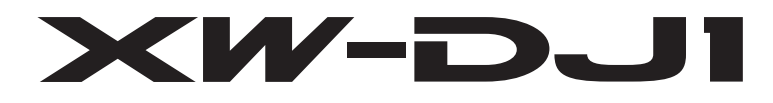

# **Bedienungsanleitung - Grundbedienung**

Bitte bewahren Sie alle Informationen für spätere Referenz auf.

**Wichtige Sicherheitshinweise** Bevor Sie das Produkt in Betrieb nehmen, lesen Sie bitte unbedingt den Abschnitt "Wichtige Sicherheitshinweise" in dieser Bedienungsanleitung.

● Für die separate "Bedienungsanleitung - Tutorial" besuchen Sie bitte die CASIO Website unter der nachstehenden URL-Adresse. http://world.casio.com/

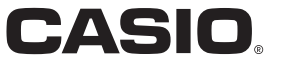

### *Wichtig!*

Bitte beachten Sie die folgenden wichtigen Informationen, bevor Sie dieses Produkt verwenden.

- Bevor Sie das optionale Netzgerät AD-A12150L für die Stromversorgung dieses Produkts verwenden, überprüfen Sie unbedingt zuerst das Netzgerät auf Beschädigungen. Kontrollieren Sie besonders sorgfältig das Stromkabel auf Schnitte, Bruch, freiliegende Drähte und andere ernsthafte Schäden. Lassen Sie niemals Kinder ein ernsthaft beschädigtes Netzgerät verwenden.
- Dieses Produkt ist nicht für Kinder unter 3 Jahren ausgelegt.
- Verwenden Sie nur das CASIO Netzgerät AD-A12150L.
- Das Netzgerät ist kein Spielzeug.
- Trennen Sie immer das Netzgerät ab, bevor Sie das Produkt reinigen.

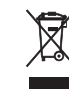

Diese Markierung trifft nur auf EU-Länder zu.

Konformitätserklärung gemäß EU-Richtlinie

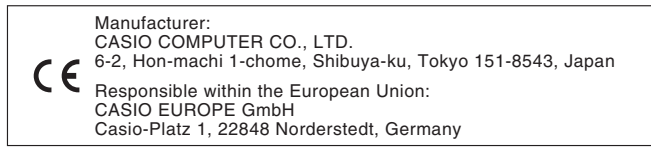

# **Inhalt**

# *Allgemeine Anleitung............ DE-2*

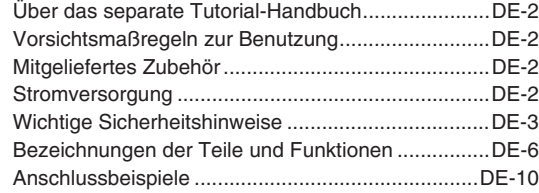

### *Stromversorgung ................ DE-11*

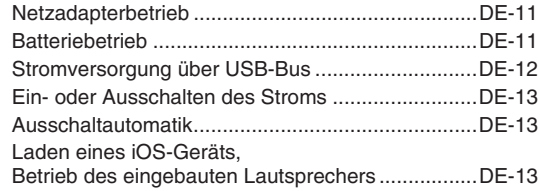

## *Benutzung von TRACKFORMER (djay2 for iPad/iPhone) ....... DE-14*

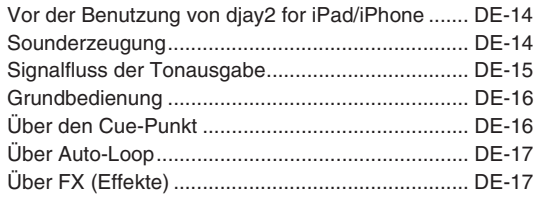

### *Referenz ............................... DE-18*

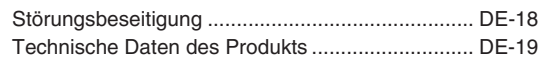

#### **Über diese Anleitung**

- Eine Vervielfältigung des Inhalts dieser Bedienungsanleitung, vollständig oder teilweise, ist untersagt. Eine von CASIO nicht genehmigte Verwendung von Inhalten dieser Bedienungsanleitung für andere Zwecke als den eigenen persönlichen Gebrauch ist durch das Urheberrecht untersagt.
- CASIO ÜBERNIMMT KEINERLEI HAFTUNG FÜR IRGENDWELCHE SCHÄDEN, DIE AUS DER BENUTZUNG ODER NICHTBENUTZBARKEIT DIESER BEDIENUNGSANLEITUNG ODER DES PRODUKTS RESULTIEREN.
- Änderungen am Inhalt dieser Bedienungsanleitung bleiben ohne vorausgehende Ankündigung vorbehalten.
- Das tatsächliche Aussehen des Produkts kann vom Aussehen in den Illustrationen in dieser Bedienungsanleitung abweichen.
- In dieser Bedienungsanleitung genannte Firmenund Produktnamen sind eventuell eingetragene Marken anderer Firmen.
	- Windows ist eine in den Vereinigten Staaten und anderen Ländern eingetragene Marke von Microsoft Corporation.
	- Mac, Mac OS, iPad, iPhone und iPod touch sind in den Vereinigten Staaten und anderen Ländern eingetragene Marken von Apple Inc.
	- iOS ist eine Marke, an der die Rechte in den Vereinigten Staaten und anderen Ländern im Besitz der Firma Cisco sind.
	- djay und vjay sind eingetragene Marken der algoriddim GmbH.
	- eneloop ist eine eingetragene Marke der Panasonic Group.
	- EVOLTA ist eine eingetragene Marke von Panasonic Corporation.
	- Auch andere hier verwendete Firmen-, Produkt-, Technologie- oder sonstigen Namen können Marken oder Dienstleistungsmarken anderer Firmen sein.

# **Über das separate Tutorial-Handbuch**

Für die separate "Bedienungsanleitung - Tutorial" besuchen Sie bitte die CASIO Website unter der nachstehenden URL-Adresse. **http://world.casio.com/**

## **Vorsichtsmaßregeln zur Benutzung**

Bitte lesen und beachten Sie die nachstehenden Vorsichtsmaßregeln zur Benutzung.

- Auch wenn die auf dem Garantieschein angegebene Garantiezeit noch nicht abgelaufen ist, kann sich die Lebensdauer der Crossfader und Lautstärkeregler bei übermäßiger Beanspruchung (z.B. übermäßiges Scratchen) im Vergleich zu normal beanspruchten Teilen verkürzen. In solchen Fällen wird Ihnen der Kundendienst in Rechnung gestellt, auch wenn die Garantiezeit des Produkts noch nicht abgelaufen ist.
- Bei Modellen mit einer Aufnahme- oder sonstigen Datenspeicherfunktion sichern Sie bitte alle Daten, die Sie erhalten möchten, auf einem anderen Medium, bevor Sie das Produkt zur Wartung oder in Reparatur geben. Im Rahmen von Wartungs- oder Reparaturmaßnahmen besteht die Möglichkeit, dass auf die gespeicherten Daten zugegriffen wird oder diese sogar gelöscht werden.

#### ■ **Ort**

Vermeiden Sie bei der Aufstellung die folgenden Orte.

- Orte mit direkter Sonnenbestrahlung und hoher Feuchtigkeit
- Orte mit übermäßigen Temperaturen
- Nahe an Radios, Fernsehgeräten, Videorecordern oder Empfängern

Die obigen Geräte verursachen keine Funktionsprobleme dieses Produkts, es können aber durch dieses Gerät Ton- und Bildstörungen bei anderen in der Nähe befindlichen Geräten auftreten.

### ■ **Pflege durch den Benutzer**

- Verwenden Sie niemals Benzin, Alkohol, Verdünner oder andere chemische Mittel zum Reinigen dieses Produkts.
- Wischen Sie das Produkt zum Reinigen mit einem weichen Tuch ab, das in einer milden, neutralen Reinigungsmittellösung angefeuchtet wurde. Wringen Sie das Tuch vor dem Abwischen gründlich aus.

### ■ Mitgeliefertes und optionales Zubehör

Verwenden Sie ausschließlich das für dieses Produkt angegebene Zubehör. Bei Verwendung von nicht zulässigem Zubehör besteht Brand-, Stromschlag- und Verletzungsgefahr.

### ■ **Schweißlinien**

Im Finish des Gehäuses sind möglicherweise Linien erkennbar. Dies sind sogenannte "Schweißlinien", die aus dem Kunststoffformprozess zurückbleiben. Es handelt sich nicht um Risse oder Kratzer.

#### ■ **Etikette**

Bitte nehmen Sie stets Rücksicht auf Ihre Umgebung, wenn Sie dieses Produkt benutzen. Besonders wenn Sie spät nachts noch spielen, denken Sie bitte daran, die Lautstärke so weit zurückzunehmen, dass andere nicht gestört werden. Weitere Maßnahmen für das Spielen zu später Stunde sind, das Fenster zu schließen und einen Kopfhörer zu benutzen.

## **Mitgeliefertes Zubehör**

- Bedienungsanleitung (diese Anleitung)
- Garantie
- Lightning/Mini-DIN-Kabel
- Netzadapter (AD-A12150L)
- iPhone-Halter
- $\bullet$  Wenn Teile aus dem mitgelieferten Zubehörumfang fehlen, beschädigt werden oder verloren gehen, wenden Sie sich bitte an Ihren Original-Händler. (Der Netzadapter kann separat gekauft werden.)
- $\bullet$  Änderungen am Design und bei den Details des Produkts bleiben ohne vorausgehende Ankündigung vorbehalten.
- $\bullet$  Verwenden Sie ausschließlich das für dieses Produkt angegebene Zubehör. Bei Verwendung von nicht zulässigem Zubehör besteht Brand-, Stromschlagund Verletzungsgefahr.

### **Stromversorgung**

- 
- iOS : iOS7/iOS8 (iPhone, iPad, iPod touch) iPhone, iPad oder iPod touch-Modell mit Lightning-Anschluss
- Mac OS : OS X (10.6.X, 10.7.X, 10.8.X, 10.9.X) Mindestens 1,0 GB RAM, ein USB-2.0-Port oder höher, für Musikdaten ausreichender Speicherplatz auf der Festplatte
- Windows-Betriebssysteme : Windows 7, 8, 8.1 (Intel Core Duo oder höher) Mindestens 2,0 GB RAM, ein USB-2.0-Port oder höher, für Musikdaten ausreichender Speicherplatz auf der Festplatte

# **Wichtige Sicherheitshinweise**

Vielen Dank für die Wahl dieses CASIO-Produkts. Lesen Sie bitte diesen Abschnitt "Wichtige Sicherheitshinweise", bevor Sie das Produkt in Betrieb nehmen. Bewahren Sie diese Bedienungsanleitung nach dem Lesen an einem sicheren Ort auf, um auch später noch darin nachschlagen zu können.

#### **Über die Sicherheitssymbole**

In dieser Bedienungsanleitung und am Produkt selbst werden verschiedene Symbole verwendet, die sichere Benutzung gewährleisten und den Benutzer und andere vor Verletzungen und vor Sachschäden schützen sollen. Die Bedeutungen der einzelnen Symbole sind nachstehend erläutert.

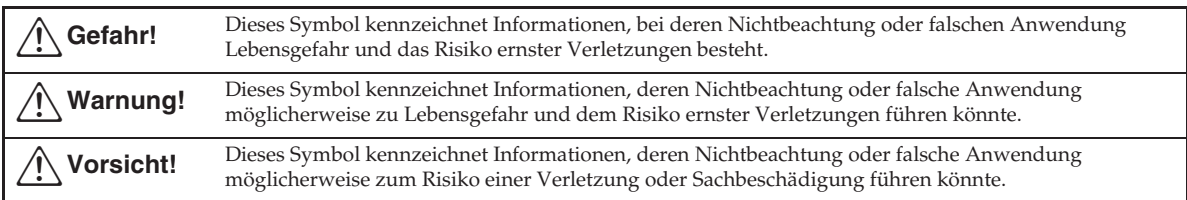

#### **Beispiele für Symbole**

Ein Dreieck weist auf eine Situation hin, bei der Vorsicht geboten ist. Im hier gezeigten Beispiel sind

Vorsichtsmaßnahmen gegen Stromschlag zu treffen.

! Ein Kreis mit schrägem Balken bezeichnet Informationen zu einer Handlung, die zu unterlassen ist. Das Symbol im Kreis gibt an, um welche Handlung es sich handelt. Im hier gezeigten Beispiel ist das Zerlegen verboten.

Ein schwarzer Kreis bezeichnet Informationen über eine Handlung, die auszuführen ist. Das Symbol im Kreis gibt an, um welche Handlung es sich handelt. Im hier gezeigten Beispiel ist der Netzstecker aus der Netzdose zu ziehen.

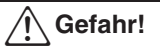

#### **Batterie**

Führen Sie sofort die folgenden Schritte aus, wenn Batterieflüssigkeit in die Augen geraten ist.

1. Reiben Sie sich nicht die Augen! Spülen Sie die Augen mit Wasser aus.

2. Wenden Sie sich sofort an Ihren Arzt. Wenn aus Alkalibatterien ausgetretene Flüssigkeit im Auge bleibt, besteht Erblindungsgefahr. +

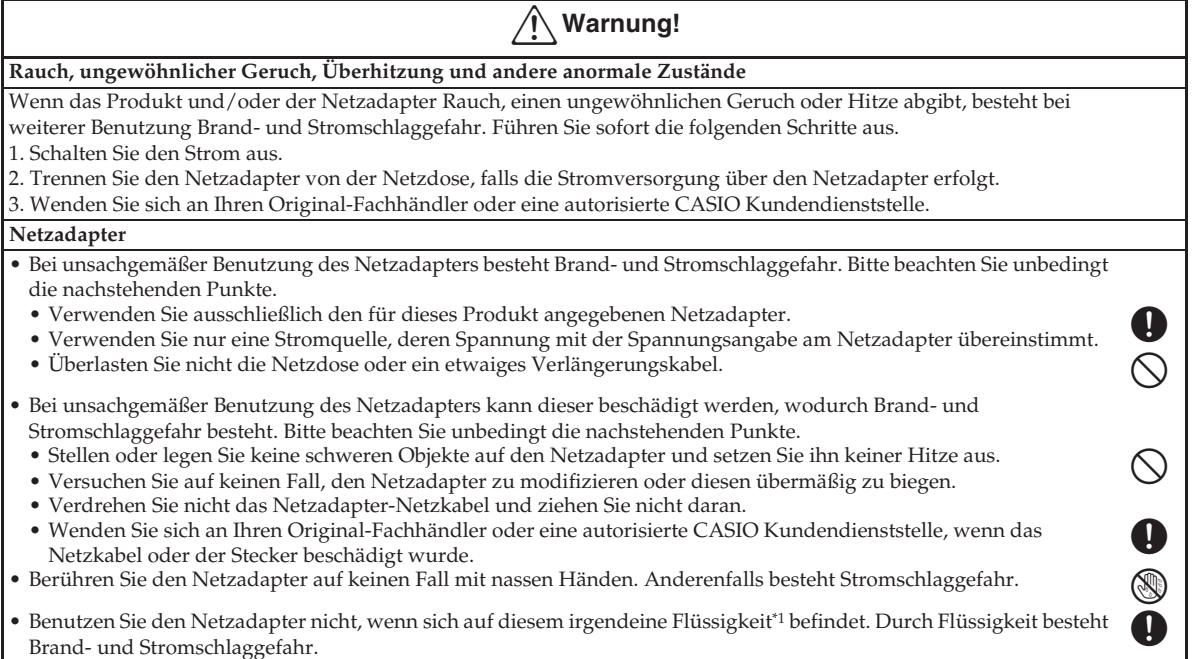

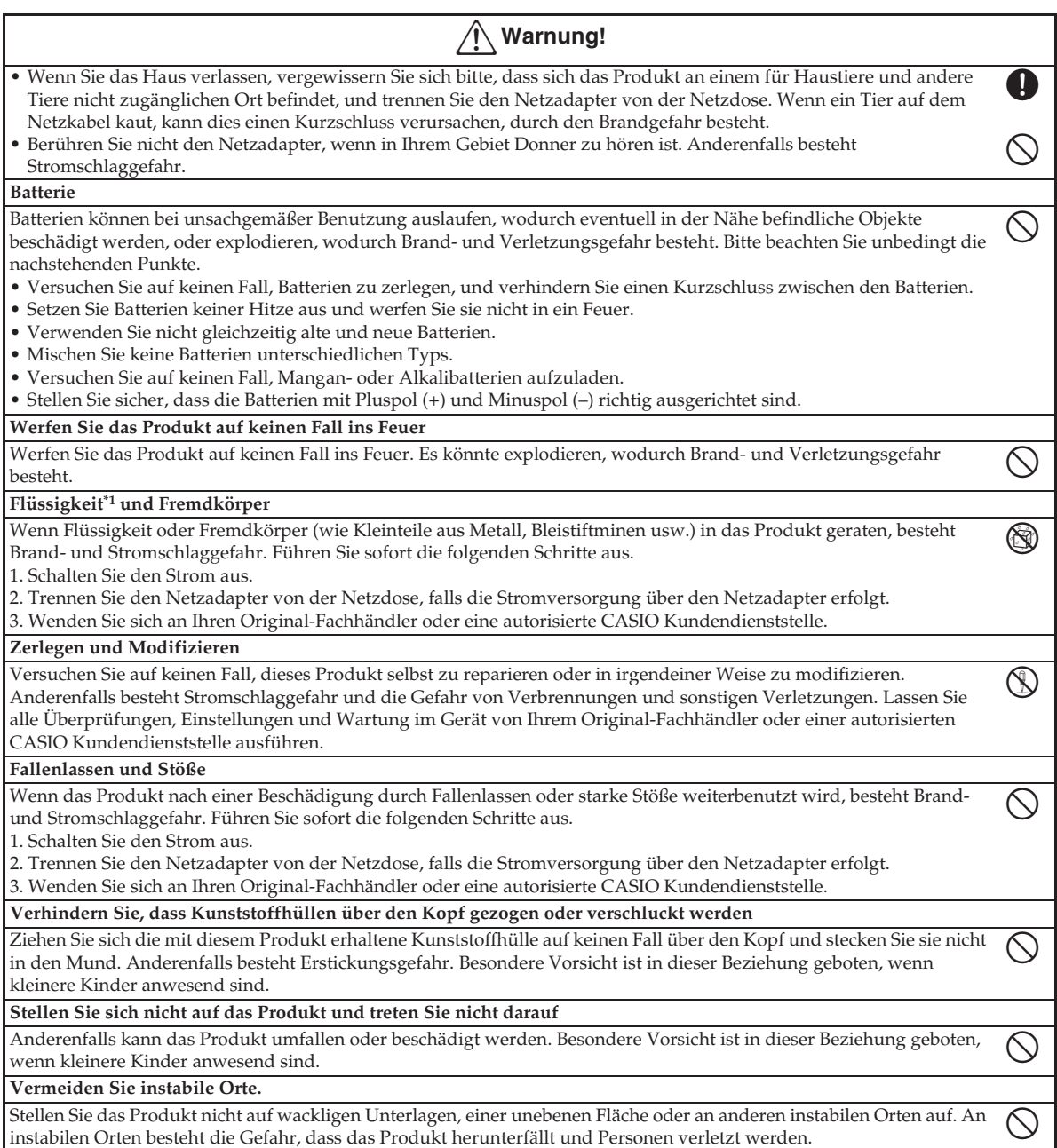

\*1 Wasser, Sportgetränke, Seewasser, Urin von Haus- oder anderen Tieren usw.

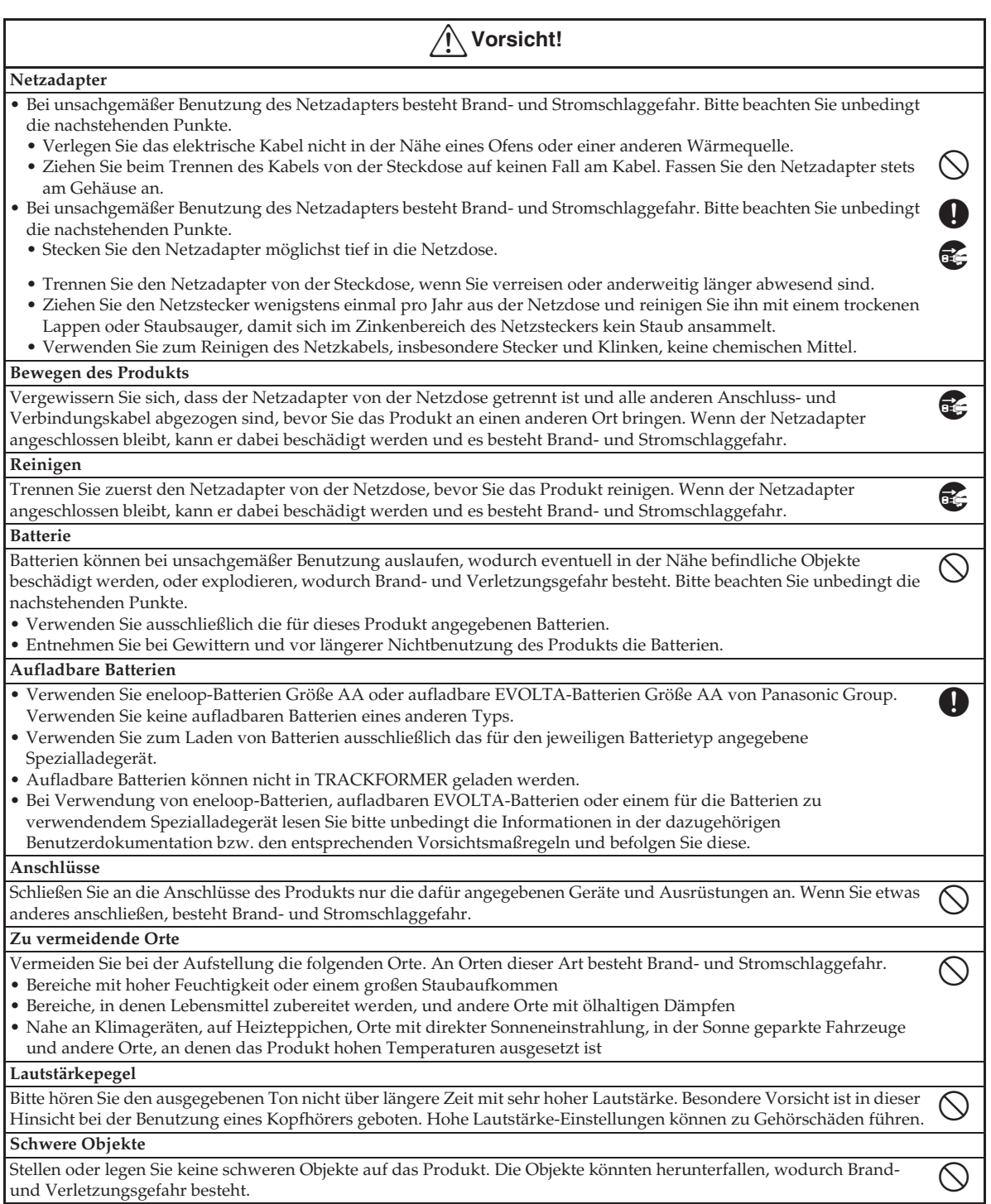

# **Bezeichnungen der Teile und Funktionen**

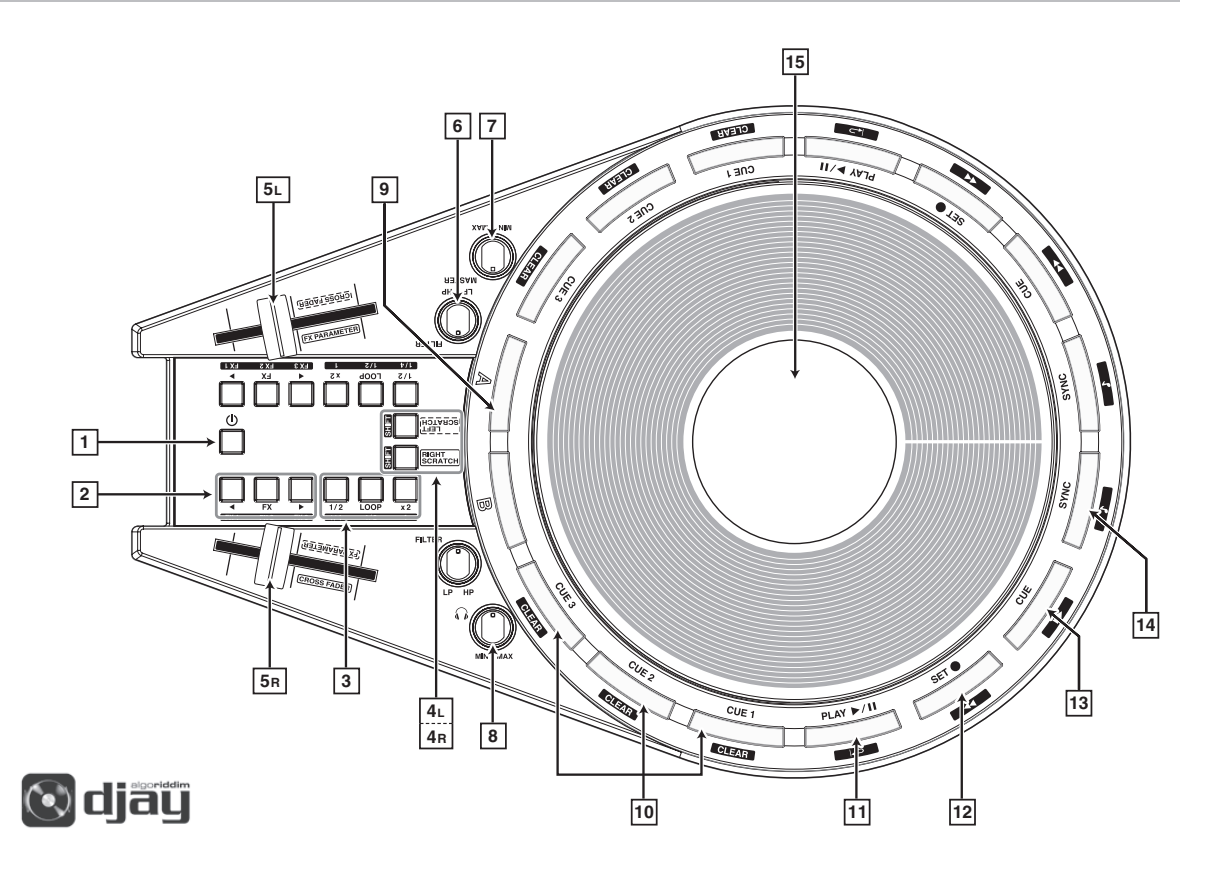

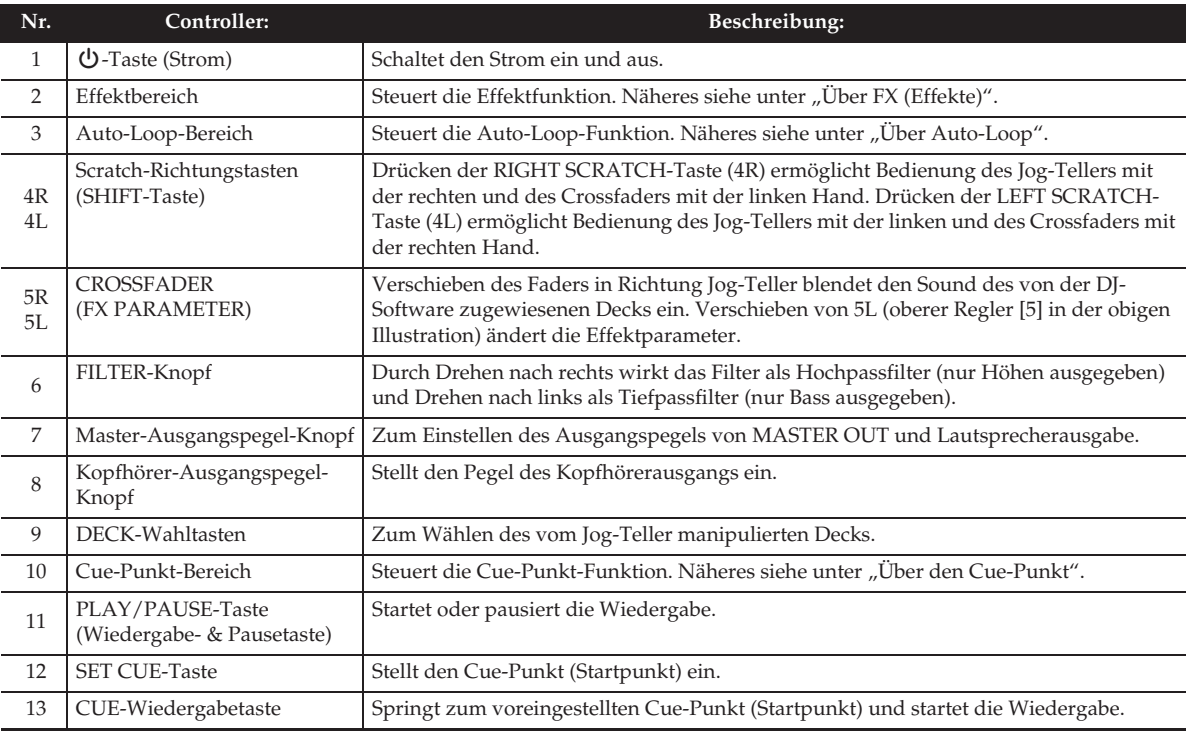

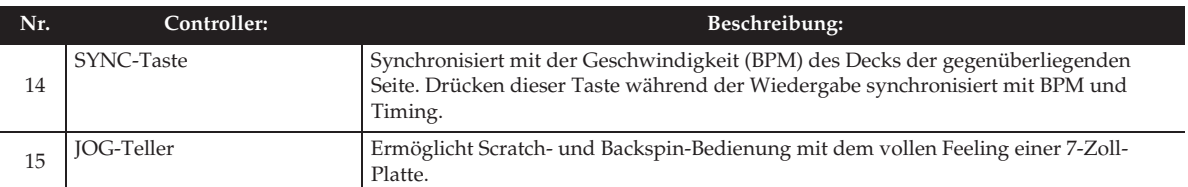

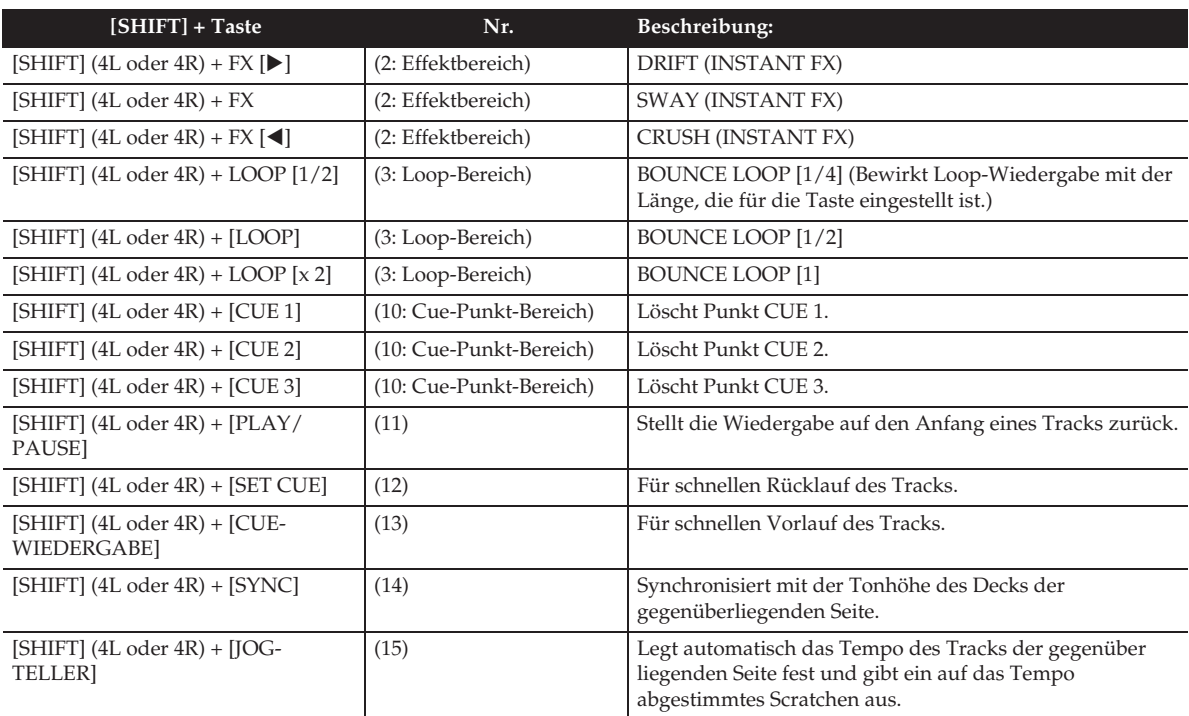

### **HINWEIS**

#### • **CROSSFADER-Bedienung**

TRACKFORMER kann so konfiguriert und positioniert werden, dass CROSSFADER (5R/5L)-Bedienung für entweder rechts- oder linkshändige DJs möglich ist.

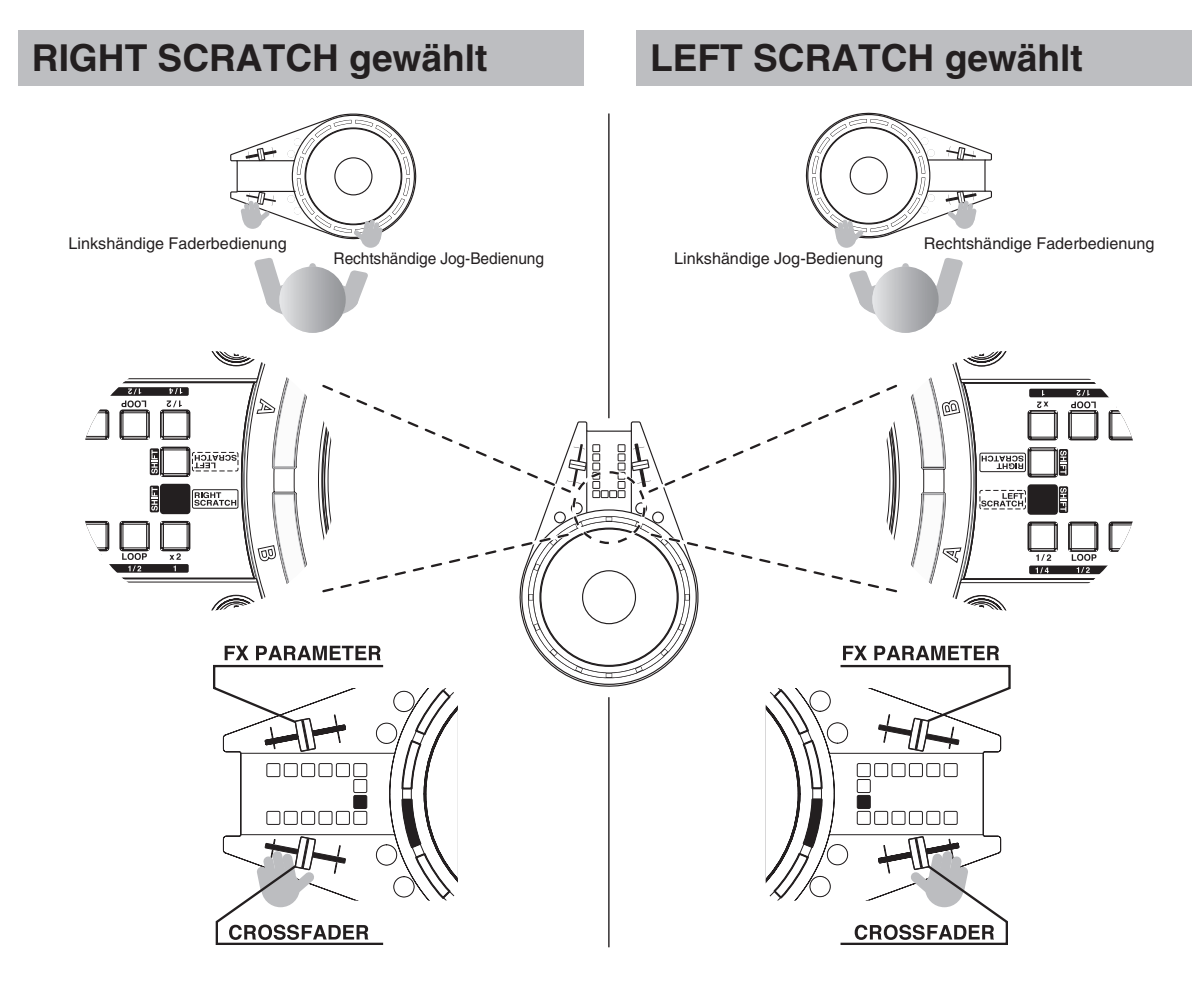

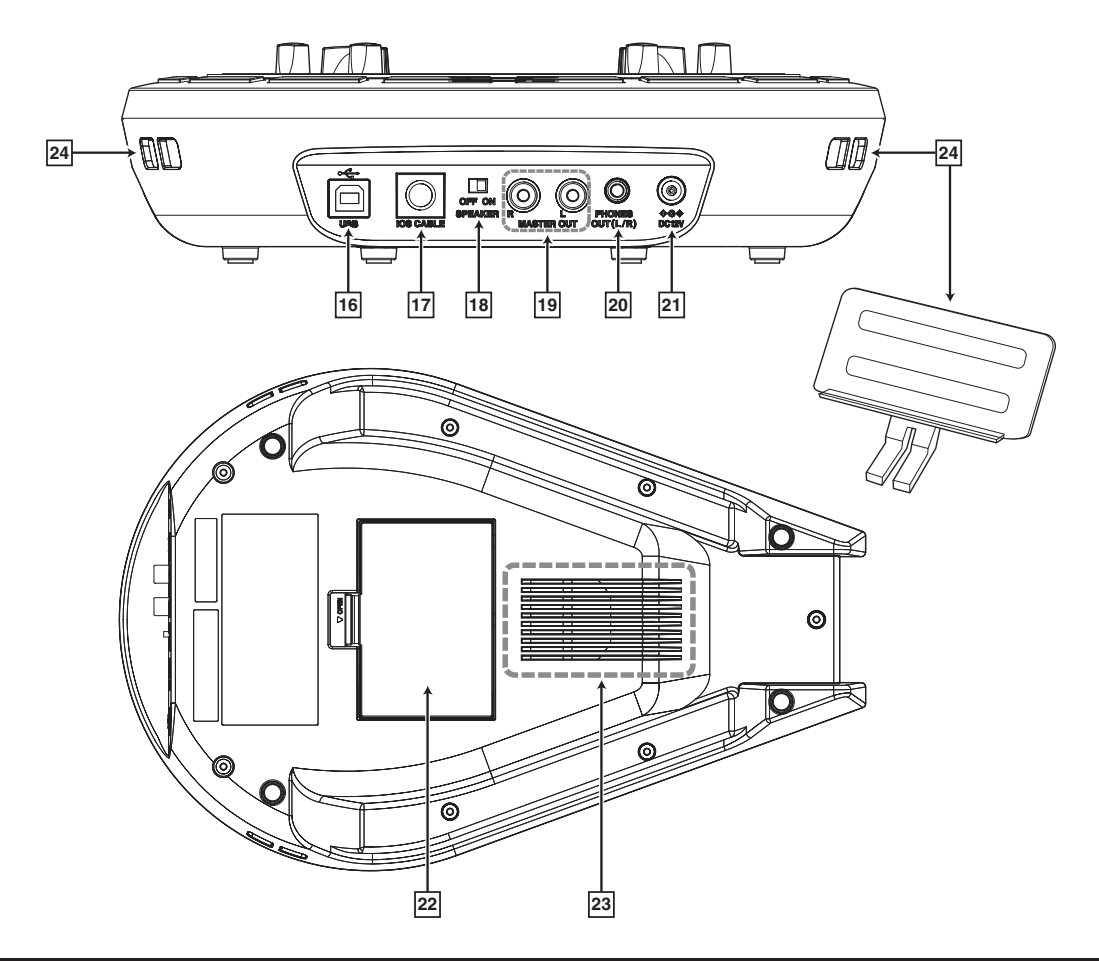

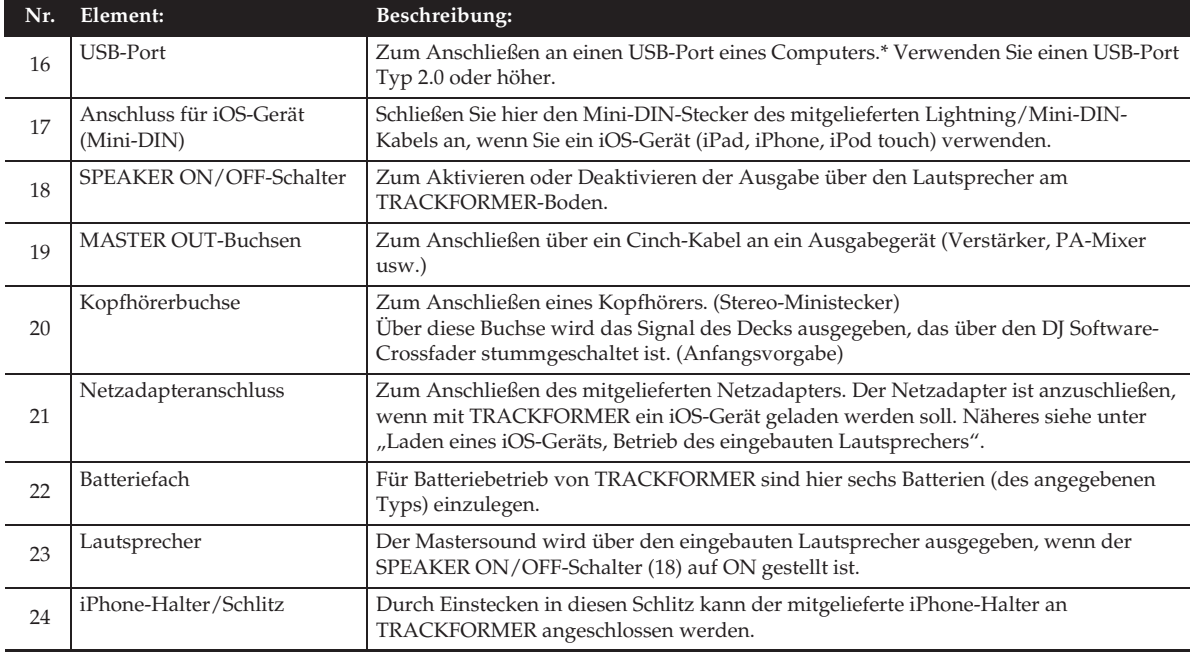

# **Anschlussbeispiele**

### **WICHTIG!**

• Das Lightning/Mini-DIN-Kabel hat Vorrang über das USB-Kabel. Wenn beide angeschlossen sind, wird die USB-Verbindung nicht erkannt.

### **HINWEIS**

- Zum Schutz des eigenen Gehörs ist bei der Benutzung eines Kopfhörers darauf zu achten, dass die Lautstärke nicht zu hoch eingestellt ist.
- Stellen Sie die TRACKFORMER-Lautstärke vor dem Anschließen des Kopfhörers so leise wie möglich und heben Sie sie nach erfolgtem Anschluss wieder passend an.

#### **XW-DJ1 + iOS-Gerät**

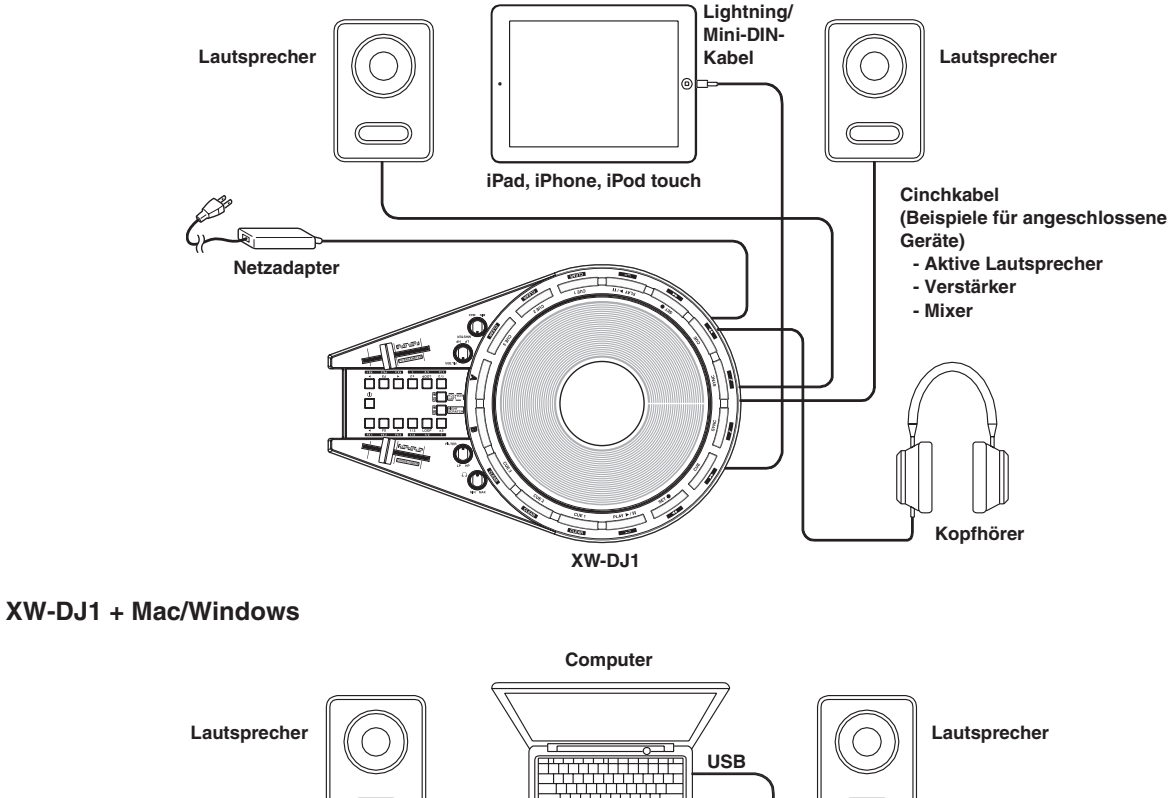

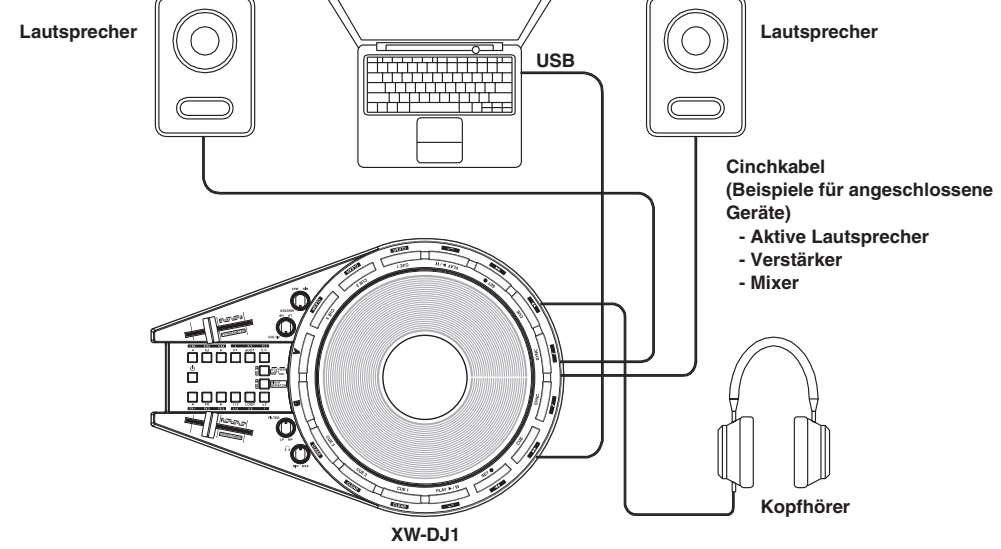

# **Stromversorgung**

Für den TRACKFORMER-Betrieb kann dieser auf einem der folgenden drei Wege mit Strom vorsorgt werden: Haushaltsstrom, Batterien oder USB-Stromversorgung vom Computer. Schalten Sie den Strom bitte unbedingt aus, wenn TRACKFORMER nicht benutzt wird.

# **Netzadapterbetrieb**

Verwenden Sie ausschließlich den mit TRACKFORMER mitgelieferten Netzadapter (JEITA-Norm mit vereinheitlichter Steckerpolarität). Der Gebrauch eines anderen Netzadapters könnte einen Defekt verursachen.

#### **Vorgeschriebener Netzadapter: AD-A12150L**

• Schließen Sie den Netzadapter wie unten in der Illustration gezeigt über das mitgelieferte Netzkabel an.

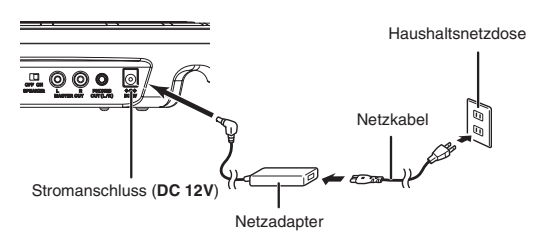

**Bitte beachten Sie die nachstehenden Vorsichtsmaßregeln, um einer Beschädigung des Netzkabels vorzubeugen.**

#### ■ **Während des Gebrauchs**

- Ziehen Sie nicht mit übermäßiger Kraft am Kabel.
- Ziehen Sie nicht wiederholt am Kabel.
- Sorgen Sie dafür, dass das Kabel am Stecker oder Anschluss nicht verdreht wird.

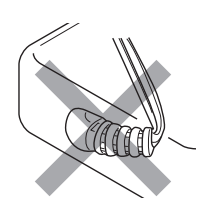

### ■ Beim Bewegen von TRACKFORMER

• Trennen Sie vor dem Bewegen von TRACKFORMER an einen anderen Ort unbedingt den Netzadapter von der Netzdose.

#### ■ **Bei der Lagerung**

• Sie können das Netzkabel in eine Schleife legen und bündeln, es darf aber nicht wie in der Illustration um den Netzadapter gewickelt werden.

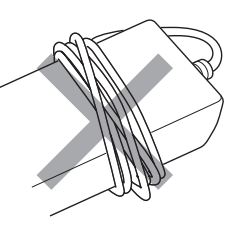

#### **WICHTIG!**

- Verwenden Sie ausschließlich den mit TRACKFORMER mitgelieferten Netzadapter (JEITA-Norm mit vereinheitlichter Steckerpolarität). Der Gebrauch eines anderen Netzadapters könnte einen Defekt verursachen.
- Stellen Sie sicher, dass TRACKFORMER ausgeschaltet ist, bevor Sie den Netzadapter anschließen oder abtrennen.
- Bei langem Gebrauch wird der Netzadapter fühlbar warm. Dies ist normal und kein Hinweis auf ein Funktionsproblem.
- Verwenden Sie das mitgelieferte Netzkabel nie für andere Geräte.

#### ■ Über den mit TRACKFORMER mitgelieferten **Netzadapter**

- Schließen Sie den Netzadapter an eine Netzdose in der Nähe von TRACKFORMER an. Wenn Sie irgendeinen anormalen Zustand bemerken, trennen Sie den Netzadapter bitte sofort von der Netzdose.
- Der Netzadapter ist ausschließlich für die Benutzung in Gebäuden bestimmt. Platzieren Sie den Netzadapter nicht an einen Ort, an dem er nass werden könnte. Stellen Sie auf den Netzadapter keine Wasserbehälter wie Blumenvasen.
- Lagern Sie den Netzadapter an einem trockenen Ort.
- Verwenden Sie den Netzadapter in einem offenen, gut belüfteten Bereich.
- Sorgen Sie dafür, dass der Netzadapter nicht mit Zeitungen, Tischtüchern, Vorhängen oder anderen Objekten bedeckt wird.
- Trennen Sie den Netzadapter von der Netzdose, wenn TRACKFORMER über lange Zeit nicht benutzt wird.
- Der Netzadapter kann nicht repariert oder gewartet werden.
- Ausgangspolung:  $\leftarrow \leftarrow \rightarrow \rightarrow$

# **Batteriebetrieb**

#### **Verwenden Sie zur Stromversorgung sechs Batterien Größe AA.**

Sie können zur Stromversorgung einen der folgenden Batterietypen verwenden: Manganbatterien Größe AA, Alkalibatterien Größe AA, aufladbare eneloop- oder EVOLTA-Batterien Größe AA von Panasonic Group. Verwenden Sie keine anderen aufladbaren Batterien als die oben genannten Typen. Verwenden Sie im Falle von aufladbaren Batterien ausschließlich das für den jeweiligen Batterietyp angegebene Spezialladegerät. Lesen und befolgen Sie bei der Benutzung eines Batterieladegeräts unbedingt die Anleitungen und Vorsichtsmaßregeln in der zu diesem mitgelieferten Benutzerdokumentation. Aufladbare Batterien oder ein Ladegerät werden mit TRACKFORMER nicht mitgeliefert.

• Entfernen Sie den in der Mitte des TRACKFORMER-Bodens befindlichen Batteriefachdeckel und setzen Sie sechs Batterien Größe AA in das Batteriefach ein. Vergewissern Sie sich, dass die Batterien mit den Plus- und Minuspolen wie in der Illustration gezeigt ausgerichtet sind.

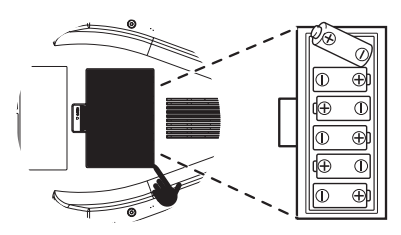

#### ■ Batteriewarnanzeige

Nachstehend ist die bei Batteriebetrieb normalerweise zu erwartende Betriebsdauer angegeben.

#### **Circa 4 Stunden**

• Eine hohe Lautstärke-Einstellung, niedrige Umgebungstemperatur und bestimmte Performance-Stile können die Batteriebetriebsdauer verkürzen.

#### **WICHTIG!**

- Die oben angegebene Batteriebetriebsdauer ist lediglich ein allgemeiner Orientierungswert. Beachten Sie bitte, dass die tatsächliche Batteriebetriebsdauer vom verwendeten Batterietyp abhängig ist.
- Ersetzen Sie die Batterien mindestens einmal pro Jahr. Insbesondere wenn entladene aufladbare Batterien (eneloop, EVOLTA) im Produkt gelassen werden, besteht die Gefahr, dass sich die Eigenschaften der Batterien verschlechtern. Entnehmen Sie Batterien möglichst frühzeitig aus TRACKFORMER, wenn sie entladen sind.
- Schalten Sie TRACKFORMER unbedingt aus, bevor Sie die Batterien wechseln.
- Beim Austauschen der Batterien ersetzen Sie bitte stets alle sechs Batterien gleichzeitig durch neue Batterien Größe AA bzw. einen voll geladenen Satz aufladbarer Batterien Größe AA (eneloop oder EVOLTA). Wenn Sie andere als die genannten Batterien verwenden oder alte und neue Batterien mischen, kann sich die Batteriebetriebsdauer erheblich verkürzen und eine Störung auftreten.

Ein niedriger Batteriestand wird durch Blinken der 12 Tasten im Effekt/Auto-Loop-Bereich angezeigt. Ersetzen Sie die Batterien möglichst schnell durch neue.

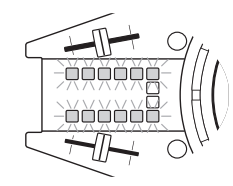

### **Stromversorgung über USB-Bus**

Wenn TRACKFORMER über ein USB-Kabel an einen Computer angeschlossen ist, kann er über das Kabel mit Strom versorgt werden.

#### **WICHTIG!**

- Bei falscher Anschlussweise kann normaler Betrieb unmöglich sein. Schließen Sie TRACKFORMER wie nachstehend beschrieben an einen Computer an.
- Sobald die Verbindung erfolgreich hergestellt werden kann, können Sie das USB-Kabel angeschlossen lassen, wenn Sie den Computer und/ oder TRACKFORMER ausschalten.
- Verwenden Sie ein USB-2.0-Kabel
- TRACKFORMER kann keine aufladbaren Batterien laden. (Verwenden Sie zum Laden das angegebene Ladegerät.)
- **1.** Schalten Sie TRACKFORMER aus und starten Sie dann den Computer.

Starten Sie noch nicht die Musiksoftware auf dem Computer!

**2.** Schließen Sie TRACKFORMER über ein handelsübliches High-Speed USB-2.0-Kabel an den Computer an.

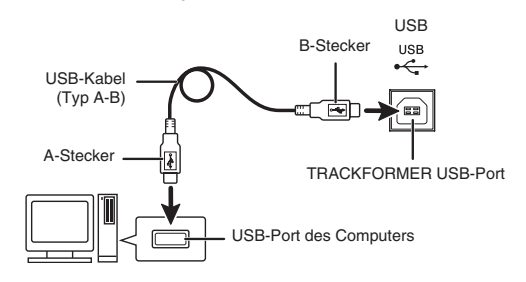

### **3.** Schalten Sie TRACKFORMER ein.

Näheres zur Verbindung mit einem Computer finden Sie im Tutorial-Handbuch.

**4.** Starten Sie die Musiksoftware auf dem Computer.

#### **WICHTIG!**

• Bitte schalten Sie unbedingt TRACKFORMER ein, bevor Sie die Musiksoftware auf dem Computer starten.

### **Ein- oder Ausschalten des Stroms**

1. Schalten Sie mit Taste 1 (**少**) den Strom ein.

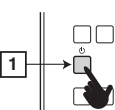

**2.** Drücken Sie zum Ausschalten des Stroms erneut Taste 1.

### **HINWEIS**

• Das Ausschalten des Stroms schaltet TRACKFORMER in einen Bereitschaftsstatus. Auch im Bereitschaftsstatus fließt in TRACKFORMER noch ein geringer Strom. Wenn Sie das Produkt längere Zeit nicht zu benutzen gedenken sowie im Falle eines möglichen Gewitters ziehen Sie bitte unbedingt den Netzstecker aus der Netzdose.

# **Ausschaltautomatik**

Wenn für die Dauer einer voreingestellten Zeit keine Bedienung erfolgt, schaltet sich TRACKFORMER automatisch aus, um Strom zu sparen. Die Ansprechzeiten der Ausschaltautomatik sind nachstehend angegeben.

- **•** Bei Batteriebetrieb Circa 30 Minuten
- **Bei Netzadapterbetrieb** Circa vier Stunden
- Bei Stromversorgung über USB-Bus Circa vier Stunden

### **HINWEIS**

• Wenn Sie über längere Zeit kontinuierlichen Sound erzeugen möchten, können Sie die Ausschaltautomatik deaktivieren, indem Sie Taste [A] gedrückt halten, wenn Sie Taste  $\bigcup$  (Strom) zum Einschalten von TRACKFORMER drücken.

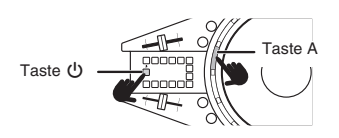

### **Laden eines iOS-Geräts, Betrieb des eingebauten Lautsprechers**

### **WICHTIG!**

• Für den TRACKFORMER-Betrieb kann dieser auf einem der folgenden drei Wege mit Strom vorsorgt werden. Beachten Sie aber bitte, dass die Größe des gelieferten Stroms vom Typ der verwendeten Stromversorgung abhängt, wodurch der Betrieb des Lautsprechers in manchen Fällen nicht möglich ist. Die nachstehende Tabelle zeigt Details zu den Stromversorgungsmethoden.

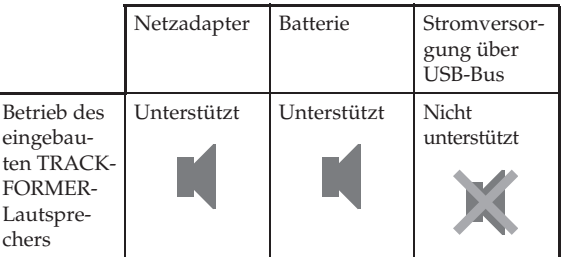

### **WICHTIG!**

- Schließen Sie den Netzadapter an, wenn mit TRACKFORMER ein iOS-Gerät geladen werden soll.
- Bitte beachten Sie, dass das Laden eines iOS-Geräts nicht unterstützt wird, wenn TRACKFORMER über den USB-Bus oder über Batterien mit Strom versorgt wird.
- Das Laden eines iPads wird nicht unterstützt.

### **HINWEIS**

• Wenn mehrere Stromversorgungsmethoden verfügbar sind, wählt TRACKFORMER seine Stromquelle mit folgender Priorität. Netzadapter  $\rightarrow$ Batterien  $\rightarrow$  USB Bus-Versorgung

# **Benutzung von TRACKFORMER (djay2 for iPad/iPhone)**

# **Vor der Benutzung von djay2 for iPad/iPhone**

Sie können djay2 for iPad/iPhone von algoriddim im App Store kaufen. Falls Sie djay2 for iPad/iPhone bereits besitzen, sorgen Sie bitte dafür, dass es sich um die neueste Version handelt und updaten Sie erforderlichenfalls.

Die neuesten Informationen über djay2 for iPad/ iPhone finden Sie auf der Website von algoriddim unter der nachstehenden URL-Adresse.

#### **http://www.algoriddim.com**

algo**riddim**:::

• Kontrollieren Sie auf der obigen Website bitte auch die neuesten Informationen zu den Systemanforderungen.

#### **WICHTIG!**

• djay2 for iPad/iPhone ist ein Produkt von algoriddim GmbH. Wenden Sie sich mit etwaigen Fragen und/ oder Wünschen zu dieser Software bitte direkt an algoriddim GmbH.

### **Sounderzeugung**

- $\bullet$  Näheres zum Anschließen eines Verstärkers, Lautsprechers, Kopfhörers oder anderer externer Geräte an TRACKFORMER siehe "Anschlussbeispiele" auf Seite DE-10.
- Näheres zur Stromversorgung von TRACKFORMER siehe "Stromversorgung".
- **1.** Verwenden Sie zum Anschließen von

TRACKFORMER an ein

iPad oder iPhone das mitgelieferte Lightning/ Mini-DIN-Kabel.

**2.** Drücken Sie zum Einschalten die Taste <sup>P</sup> (Strom) an TRACKFORMER.

Wenn die LEDs von TRACKFORMER ihre Startroutine abgewickelt haben, ist TRACKFORMER betriebsbereit.

**3.** Starten Sie auf dem iPad oder iPhone die App djay2 for iPad/iPhone.

djay2 for iPad/iPhone erkennt TRACKFORMER automatisch und normalerweise erscheint daraufhin das CASIO-Logo im Anfangsbildschirm.

#### **WICHTIG!**

- Falls das CASIO-Logo nicht im Anfangsbildschirm von djay2 for iPad/iPhone erscheint, vergewissern Sie sich bitte, dass TRACKFORMER eingeschaltet und das Lightning/Mini-DIN-Kabel richtig angeschlossen ist. Führen Sie dann erneut diese Anleitung aus, beginnend ab Schritt 1.
- Falls noch andere Apps auf dem iPad/iPhone laufen, schließen Sie diese und starten Sie dann erneut diav2 for iPad/iPhone.
- Falls das CASIO-Logo noch immer nicht im Anfangsbildschirm erscheint, starten Sie das iPad/ iPhone bitte neu und führen Sie dann erneut von Schritt 1 an diese Anleitung aus.
- **4.** Laden Sie Trackdaten auf das linke und rechte Deck im Bildschirm von djay2 for iPad/ iPhone herunter und spielen Sie sie ab.
- $\bullet$  Wählen Sie ein Deck, indem Sie auf eine der On-Screen-Tasten tippen, auf die im Screenshot die Finger zeigen.

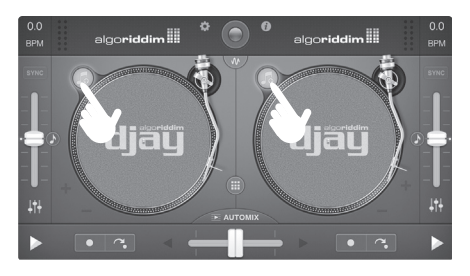

Dies zeigt ein Menü der Tracks und/oder eine Playliste über dem Deck an, auf dessen Taste Sie oben getippt haben. Tippen Sie auf den Tracknamen (oder die Playliste und dann den Tracknamen) des abzuspielenden Tracks.

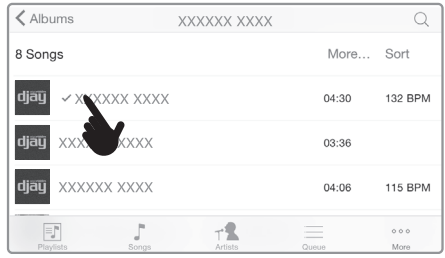

• Auf Wählen eines Tracks erscheint dessen Grafik auf dem linken und rechten Deck. Falls ein Track keine Grafik enthält, erscheint stattdessen die Darstellung einer Schallplatte.

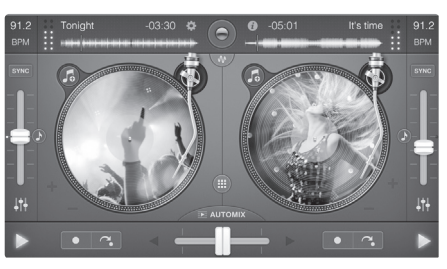

**5.** Steuern Sie den Deckbetrieb mit der [PLAY/ PAUSE]-Taste von TRACKFORMER. Stellen Sie die Ausgabelautstärke mit dem Masterund/oder Kopfhorer-Lautstarkeknopf ein.

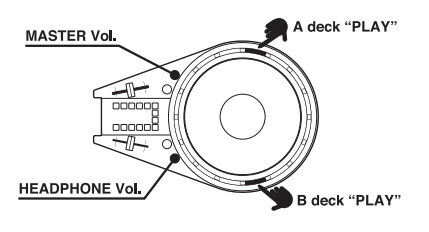

### **HINWEIS**

• Unter den Anfangsvorgaben von djay2 for iPad/ iPhone startet ein Track nach dem Laden automatisch. Sie können die Einstellungen so ändern, dass der Track nach dem Laden startbereit gehalten wird. Weitere Informationen finden Sie im getrennten Tutorial-Handbuch.

## **Signalfluss der Tonausgabe**

Die 4-Kanal-Tonausgabe von djay2 for iPad/iPhone unterscheidet zwischen den Kanälen L und R von MASTER OUT und den Kanälen L und R von HEADPHONE OUT (zum Vorhören).

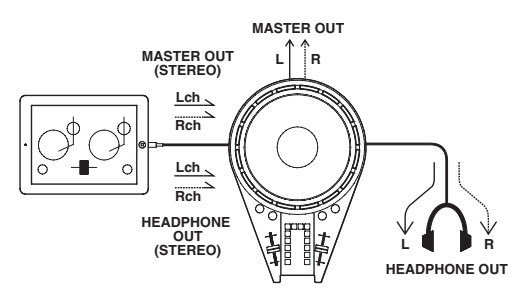

- $\bullet$  Die TRACKFORMER-Tonausgabe über den Masterausgang kann durch Verstellen der Position des Crossfaders von djay2 for iPad/iPhone gewählt werden.
- $\bullet$  Unter den anfänglichen Werksvorgaben wird über den TRACKFORMER-Kopfhörerausgang der Ton des Decks ausgegeben, das dem mit CROSSFADER gewählten Deck gegenüberliegt. Dies bedeutet, dass Sie über Kopfhörer schon den Track überwachen können, der als nächstes abgespielt wird.

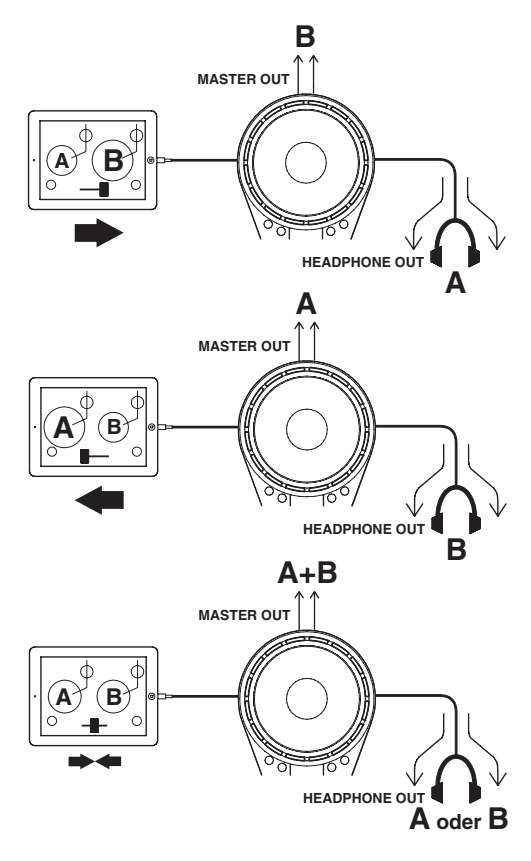

# **Grundbedienung**

TRACKFORMER ist eine vorrangig für Scratch-Wiedergabe konzipierte Benutzerschnittstelle. Dieser Abschnitt erläutert die Grundbedienung mit Schwerpunkt auf dem Jog-Teller, der eines der besonderen Merkmale von TRACKFORMER darstellt.

 $\bullet$  Die in diesem Abschnitt gezeigten Beispiele beziehen sich auf das Setup RIGHT SCRATCH.

#### **Beispiel:**

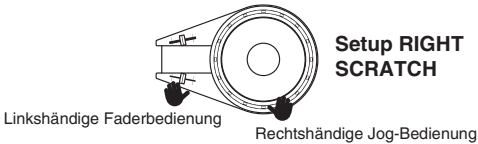

- $\bullet$  Beim Setup RIGHT SCRATCH wird CROSSFADER mit der linken Hand und der Jog-Teller mit der rechten Hand bedient. Durch Wählen von Taste [B] in der nachstehenden Illustration wirkt die rechtshändige Bedienung des Jog-Tellers auf den Track von Deck B (rechts) auf dem Bildschirm von djay2 for iPad/iPhone.
- $\bullet$  Drehen des Jog-Tellers im Uhrzeigersinn bewirkt schnellen Vorlauf und Drehen gegen den Uhrzeigersinn schnellen Rücklauf.

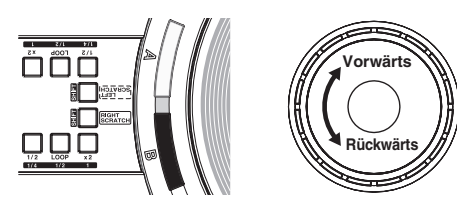

### **HINWEIS**

- Auch wenn das Setup RIGHT SCRATCH gewählt ist, kann mit den Tasten [A] und [B] das mit dem Jog-Teller gesteuerte Deck umgeschaltet werden.
- $\bullet$  Das nachstehende Beispiel zeigt Wiedergabe des Trecks auf Deck A und Scratchen mit Deck B.
- **1.** Bewegen Sie auf TRACKFORMER den CROSSFADER so weit wie möglich nach links und drücken Sie dann die [PLAY]-Taste von Deck A. Dies bewirkt, dass der Ton von Deck A über MASTER OUT ausgegeben wird.

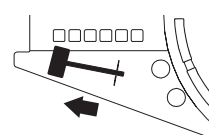

- **2.** Drücken Sie die [PLAY]-Taste von Deck B. Jetzt wird der Track von Deck B, der als nächstes gemischt wird, an den Kopfhörer ausgegeben.
- **3.** Bewegen Sei den Jog-Teller, der als Seite B eingestellt ist ([B]-Taste an), vor und zurück, um den Scratchsound über den Kopfhörer zu kontrollieren.

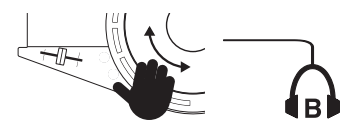

**4.** Bewegen Sie CROSSFADER im Takt mit dem Rhythmus des Tracks von Deck A nach rechts, was diesen mit dem Scratchsound von Seite B mischt.

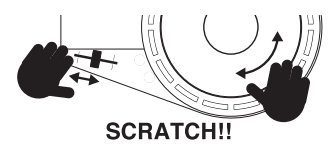

# **Über den Cue-Punkt**

Der Cue-Punkt bezeichnet die Position des Starts für einen Track. Der Cue-Punkt muss eingestellt werden, um sauberen DJ-Mischbetrieb zu erzielen. Sie können mit den [CUE]-Tasten (1, 2, 3) und der [SET CUE]-Taste von TRACKFORMER bis zu vier Cue-Punkte für einen Track setzen.

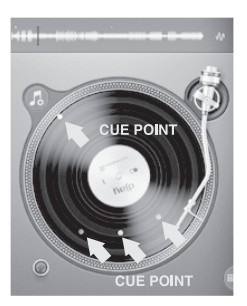

#### • Setzen eines Startpunkts

Sie können den Startpunkt eines Tracks durch Drehen des Jog-Tellers ermitteln. Dies vereinfacht sich, wenn man beim Suchen des Startpunkts die oben im Bildschirm angezeigte Wellenform im Auge behält. Sobald die gewünschte Position gefunden ist, setzen Sie durch Drücken der [SET CUE]-Taste den Startpunkt. Durch das Setzen eines Startpunkts erscheint im Bildschirm eine weiße Markierung an der entsprechenden Stelle der Schallplatte. Nach dem Setzen des Startpunkts können Sie durch Drücken von [CUE PLAY] zu den eingestellten Cue-Punkten springen.

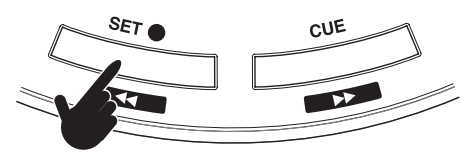

• Setzen eines Cue-Punkts

Sie können an einer beliebigen Stelle in einem Track einen Cue-Punkt setzen, indem Sie eine der Tasten im Cue-Punkt-Bereich drücken ([CUE 1], [CUE 2], [CUE 3]). Danach kann mit einem Tastendruck die Wiedergabe von der entsprechenden Stelle gestartet werden. Um einen Cue-Punkt zu löschen, halten Sie die [SHIFT]-Taste gedrückt und drücken dabei die entsprechende Taste im Cue-Punkt-Bereich ([CUE 1], [CUE 2], [CUE 3]). Durch das Setzen eines Cue-Punkts erscheint eine farbige Markierung (CUE 1: rot, CUE 2: grün, CUE 3: blau) an der entsprechenden Position auf der Schallplatte im Bildschirm.

Diese Funktion ist praktisch, wenn Sie z.B. ein Mix mit Punkten für Melodie A, Melodie B und Chorus erstellen möchten.

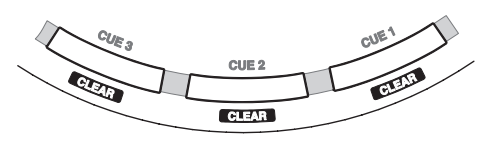

# **Über Auto-Loop**

Looping ist eine Funktion, mit der Sie einen Abschnitt eines Tracks wiederholt abspielen können. Durch Verknüpfen solcher Loops bieten sich praktisch unbegrenzte Möglichkeiten für kreatives DJ-Mischen.

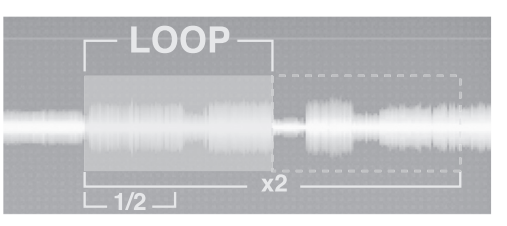

- $\bullet$  Drücken der [LOOP]-Taste im Auto-Loop-Bereich erzeugt einen Loop, der eine bestimmte Anzahl von Takten lang ist.
- Drücken der [1/2]-Taste halbiert und Drücken der [x2]-Taste verdoppelt die Länge des Loops.
- $\bullet$  Durch erneutes Drücken der [LOOP]-Taste wird Auto-Loop wieder deaktiviert.

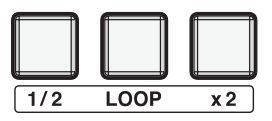

# **Über FX (Effekte)**

djay2 for iPad/iPhone umfasst eine große Zahl von Effekten, die auf Mixe aufgelegt werden können. Die Effekte erweitern Ihre Vielseitigkeit zum Kreieren aufregender Arrangements aus den Basistracks.

- $\bullet$  Die aktuell gewählten Effekte werden durch Drücken der [FX]-Taste im Effektbereich auf den abgespielten Sound aufgelegt.
- Sie können den Effektyp mit den Tasten [4] und [ $\blacktriangleright$ ] neben der [FX]-Taste verändern.
- z Die Intensität des aufgelegten Effekts ist mit dem [FX PARAMETER]-Schieberegler steuerbar.

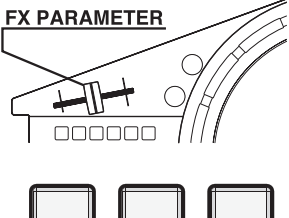

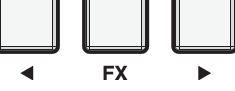

# **Störungsbeseitigung**

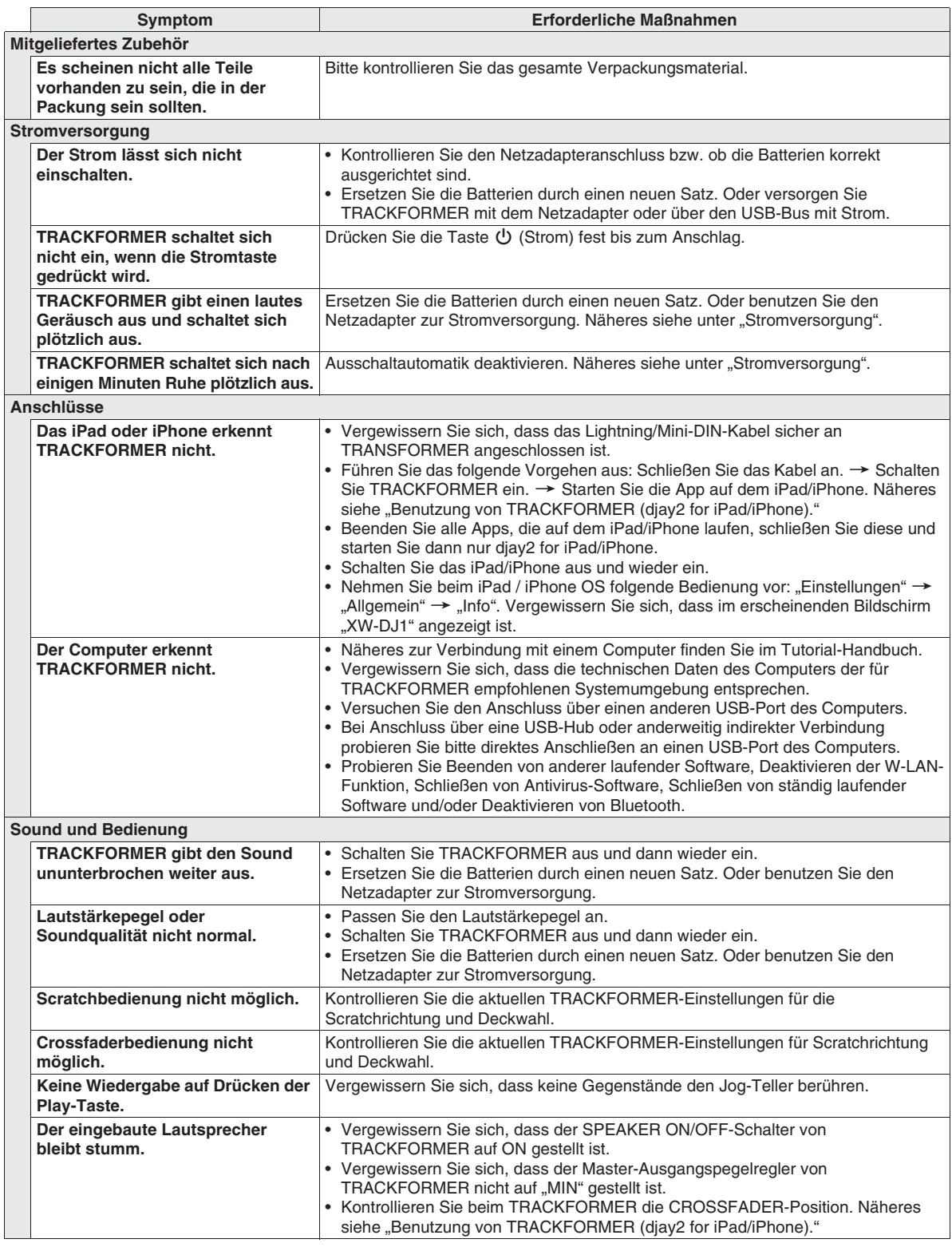

# **Technische Daten des Produkts**

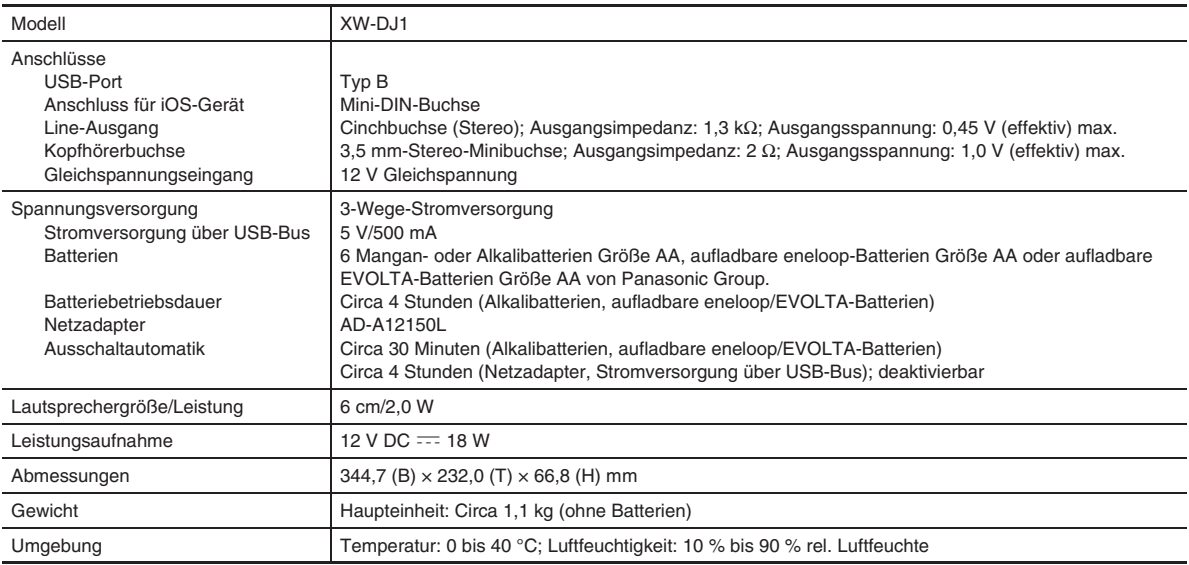

• Änderungen der technischen Daten und des Designs ohne Vorankündigung vorbehalten.

• Die neuesten Informationen zum Produkt finden Sie auf der nachstehenden Website. **http://world.casio.com/**

#### **Vorsichtsmaßnahmen zur Handhabung des Netzadapters**

#### **Modell: AD-A12150L**

- 1. Lesen Sie diese Anleitungen.
- 2. Halten Sie diese Anleitungen zur Hand.
- 3. Beachten Sie alle Warnungen.
- 4. Befolgen Sie alle Anleitungen.
- 5. Benutzen Sie das Produkt nicht in Wassernähe.
- 6. Zum Reinigen nur ein trockenes Tuch verwenden.
- 7. Nicht nahe an Heizkörpern, Heißluftauslässen, Öfen und anderen Wärmequellen (einschließlich Verstärker) aufstellen.
- 8. Verwenden Sie ausschließlich die vom Hersteller genannten Anbaugeräte und Zubehörteile.
- 9. Lassen Sie Wartungsarbeiten ausschließlich von qualifiziertem Kundendienstpersonal ausführen. In den folgenden Fällen ist Wartung erforderlich: Wenn das Produkt beschädigt ist, wenn das Netzkabel oder der Netzstecker beschädigt ist, wenn Flüssigkeit auf das Produkt verschüttet wurde, wenn ein Fremdkörper in das Produkt eingedrungen ist, wenn das Produkt Regen oder Feuchtigkeit ausgesetzt war, wenn das Produkt nicht normal funktioniert, wenn das Produkt fallen gelassen wurde.
- 10. Setzen Sie das Produkt keinen tropfenden oder spritzenden Flüssigkeiten aus. Stellen oder legen Sie keine Flüssigkeit enthaltenden Objekte auf das Produkt.
- 11. Stellen Sie sicher, dass die elektrische Last die Angaben auf dem Schild nicht überschreitet.
- 12. Stellen Sie sicher, dass der umgebende Bereich trocken ist, bevor Sie das Gerät an die Stromquelle anschließen.
- 13. Sorgen Sie dafür, dass das Produkt richtig ausgerichtet ist.
- 14. Ziehen Sie bei Gewittern und vor längerer Nichtbenutzung des Gerätes den Netzstecker.
- 15. Stellen Sie sicher, dass die Belüftungsöffnungen des Produkts nicht blockiert werden. Installieren Sie das Produkt gemäß Anleitung des Herstellers.
- 16. Verlegen Sie das Netzkabel so, dass es keinen Tritten ausgesetzt ist und nicht geknickt wird, insbesondere nahe an Steckern und Steckdosen oder am Austritt aus dem Produkt.
- 17. Der Netzadapter sollte an eine möglichst nahe am Produkt befindliche Netzdose angeschlossen werden, damit in Notfällen sofort der Stecker gezogen werden kann.

Das unten gezeigte Symbol warnt davor, dass im Gehäuse des Produkts nicht isolierte gefährliche Spannungen vorliegen, durch die für den Benutzer Stromschlaggefahr bestehen kann.

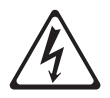

Das unten gezeigte Symbol verweist auf das Vorhandensein wichtiger Anleitungen zu Betrieb und Wartung (Instandhaltung) in der Begleitdokumentation des Produkts.

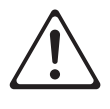

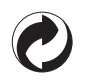

Die Recycling-Marke zeigt an, dass die Verpackung den Umweltschutzbestimmungen in Deutschland entspricht.

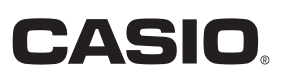

MA1411-A Printed in China

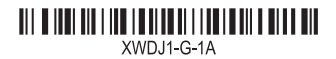

© 2014 CASIO COMPUTER CO., LTD.

**CASIO COMPUTER CO., LTD.** 6-2, Hon-machi 1-chome Shibuya-ku, Tokyo 151-8543, Japan